# F6CTE the 09th of october 2008 **ARQ FAE IN 141A AND ALE400 EASY WITH MULTIPSK (4.5)**

Updated the 7th of February 2018.

#### **Introduction**

In this document it will be found 5 forms (snapshots of Multipsk screen with indications to the « how to operate ») which shows the basic functions of ARQ FAE in 141A and ALE400 modes. Auxiliary options are neglected (descriptions will be found in the manual) . *It is based on ALE400 and applicable to 141A (except that in 141A, there is no need to manage the Slave/Master mode, the AFC and the RS ID detection).*

### Notes about the help in Multipsk:

\* for the contextual help, click on the right button of the mouse, with the focus over the mode button "ALE400", for example).

\* use also the button hints (wait a fraction of second over a button).

**List of the forms** *These ones (except the first) are a bit old, but still applicable*

- Simplest way to use ARQ FAE in « Non selective QSO »
- Non selective QSO in ARQ FAE
- Selective call in ARO FAE
- APRS in FAF
- Mail in ARQ FAE

## **Differences between 141A and ALE400**

The ALE400 system has exactly the same functions as the ones of the 141A of Multipsk except that:

\* the bandwidth is 400 Hz instead of 2000 Hz as in 141A (so ALE400 can be transmitted anywhere where 500 Hz digital modes are authorized),

\* the modulation speed (50 bauds instead of 125 bauds) and consequently the text throughput are 2.5 slower,

\* no fix frequency (as in MFSK16...), the automatic tuning being able to be done thanks to the RS/ID transmission,

\* the S/N is 5 dB better: - 11.5 dB (- 13.5 dB with many repetitions) for ARQ FAE.

## **ARQ FAE beacon (Multipsk 4.11)**

It is subject to a specific « easy » help file which name is «The\_ARQ\_FAE\_beacon\_easy\_with\_Multipsk.pdf »

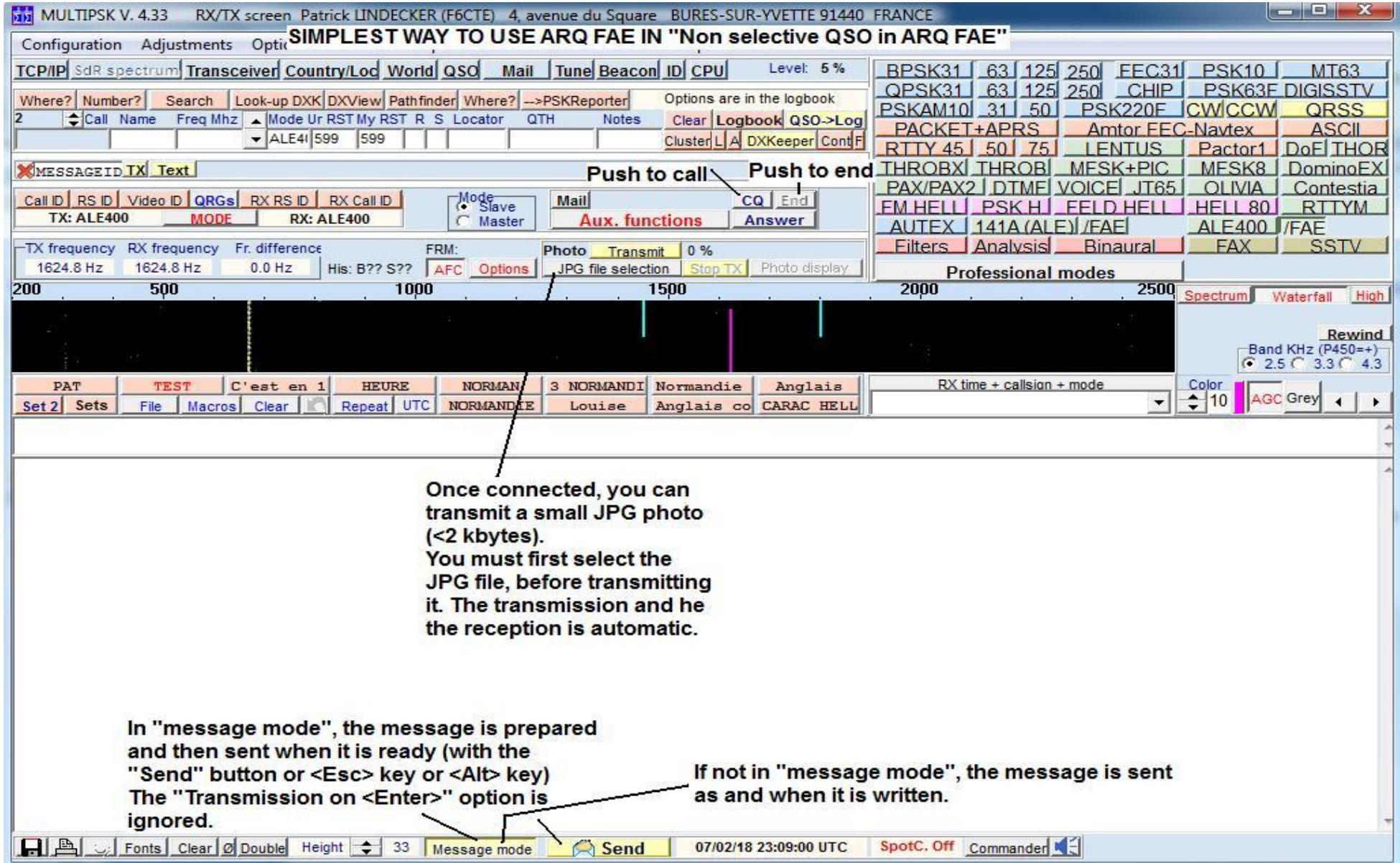

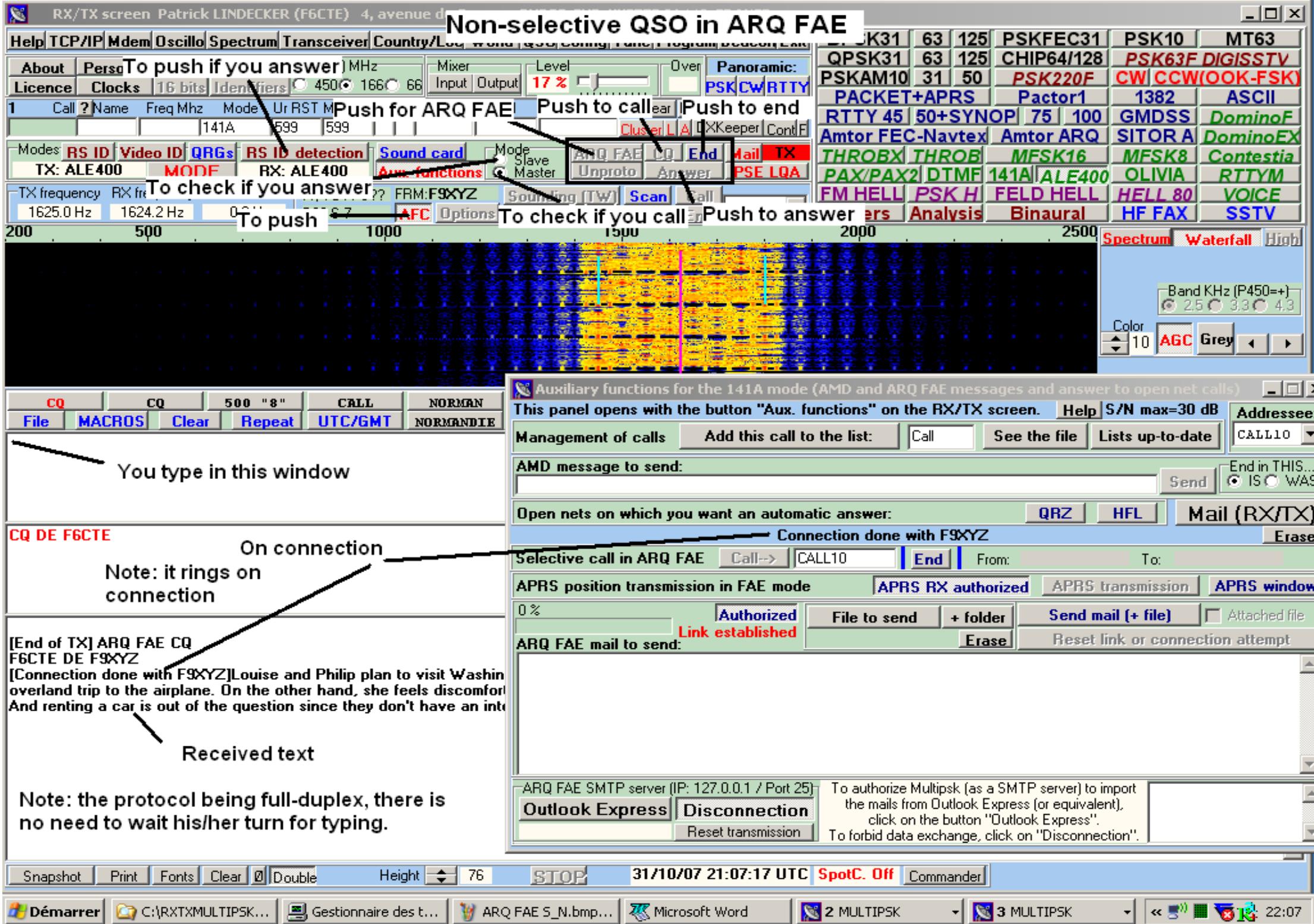

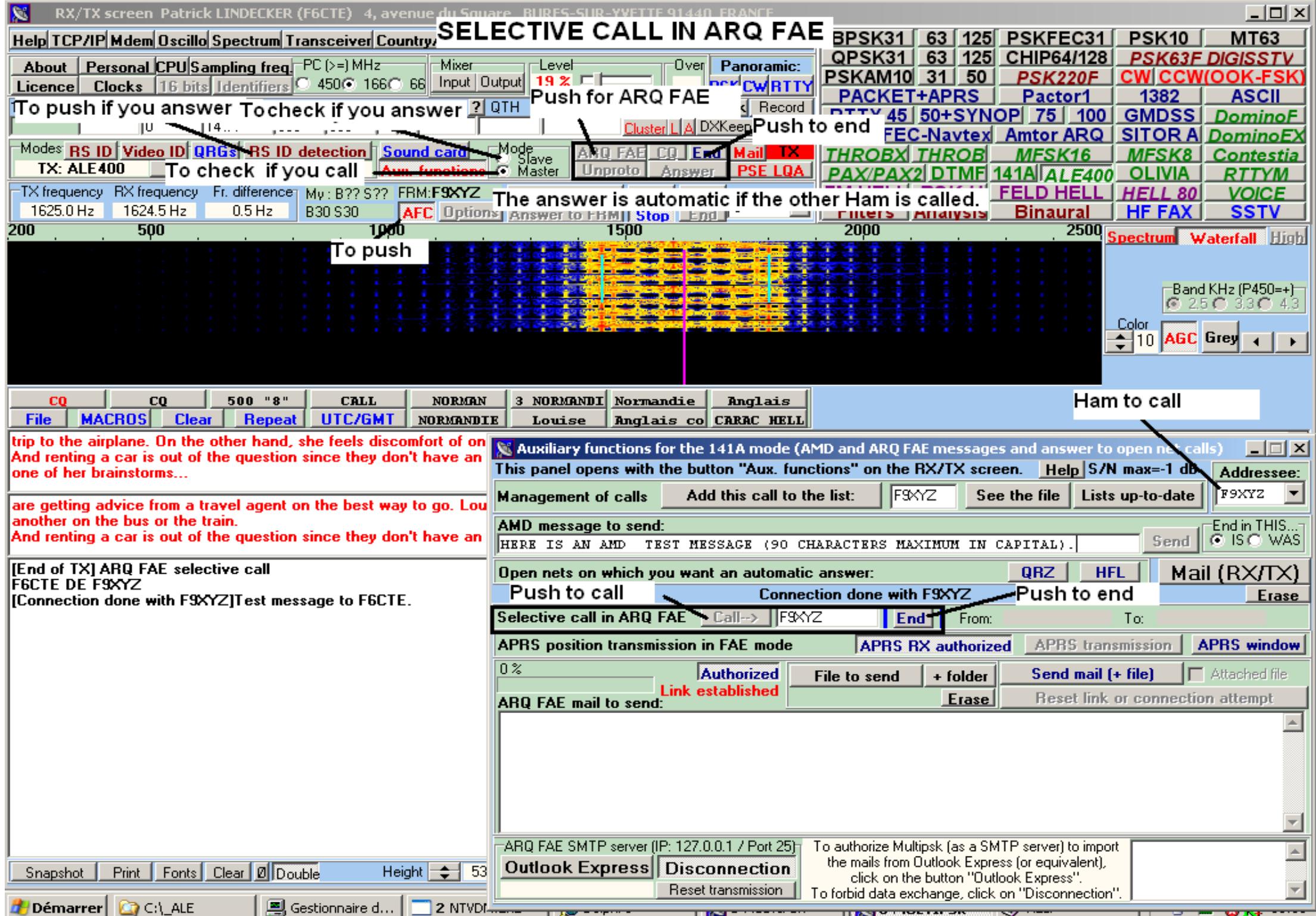

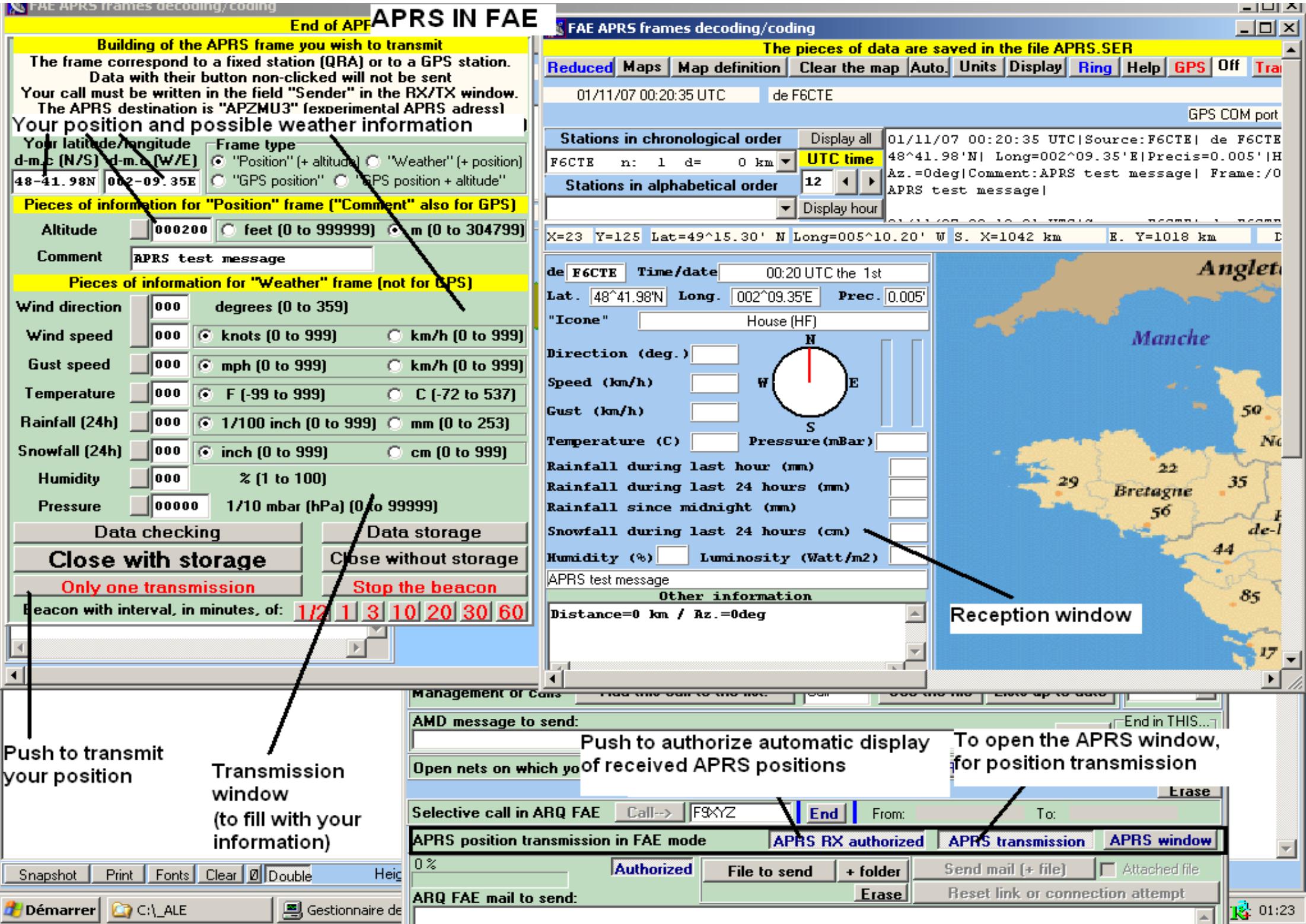

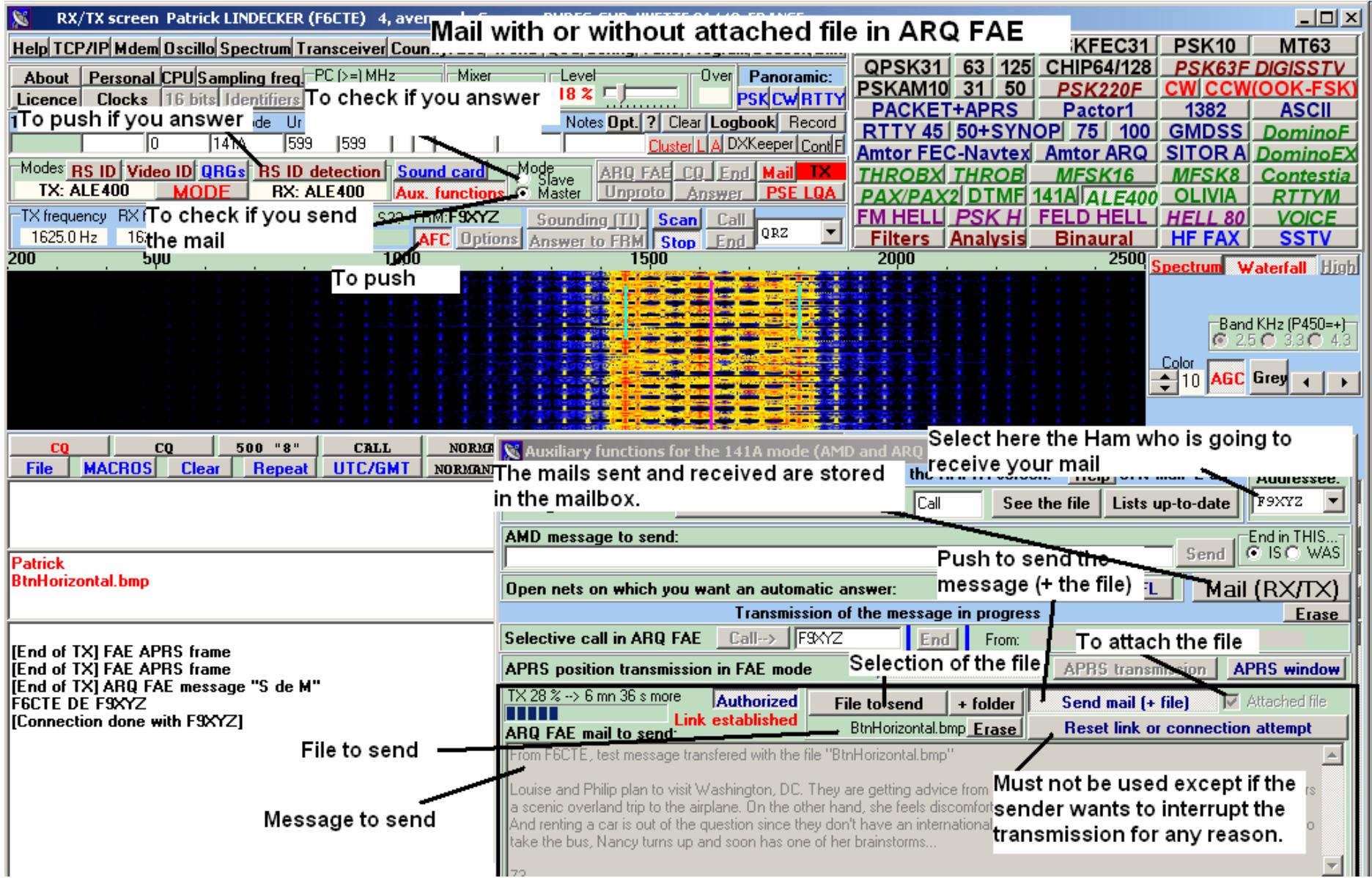